# 5. МЕТОДЫ ФУНКЦИОНАЛЬНОГО МОДЕЛИРОВАНИЯ РЭС НА УРОВНЕ АФЛП

## 5.1. Метод имитационного моделирования и построение функциональных схем

Компьютерное имитационное моделирование - одно из важнейших инструментов изучения РЭС, которое позволяет преодолеть затруднения, возникающие при проектировании ввиду сложности этих устройств.

Термин "имитационное моделирование" означает, что производится вычислительный эксперимент на модели РЭС, чтобы исследовать ее поведение и изучить конкретные свойства.

Процесс построения имитационной модели состоит из нескольких этапов, из которых следует выделить два: построение формальной модели (как правило, алгоритмической) на основе знаний о моделируемой РЭС и формирование компьютерной модели как программного продукта по построенной формальной.

В результате первого этапа создается функциональная схема РЭС, в основу которой положены модели отдельных функциональных блоков РЭС (см. главу 4).

Второй этап построения имитационной модели является предметом рассмотрения специалистов по программированию и здесь обсуждаться не будет.

В свою очередь, построение функциональных схем (ФС) сложных РЭС выполняется в общем случае в два этапа. На первом этапе каждый реальный узел устройства представляется соответствующим функциональным блоком ФС. Для безынерционных и линейных инерционных блоков, а также для идеализированных блоков построение ФС на этом заканчивается. Если же реальный узел или выполняемое им преобразование достаточно сложно, то

необходим второй этап построения ФС - этап детализации узла или преобразования.

Например, ФС супергетеродинного приемника (рис. 5.1, а) после первого этапа составления имеет вид, представленный на рис 5.1,  $\delta$  и предназначенный для идеализированного моделирования.

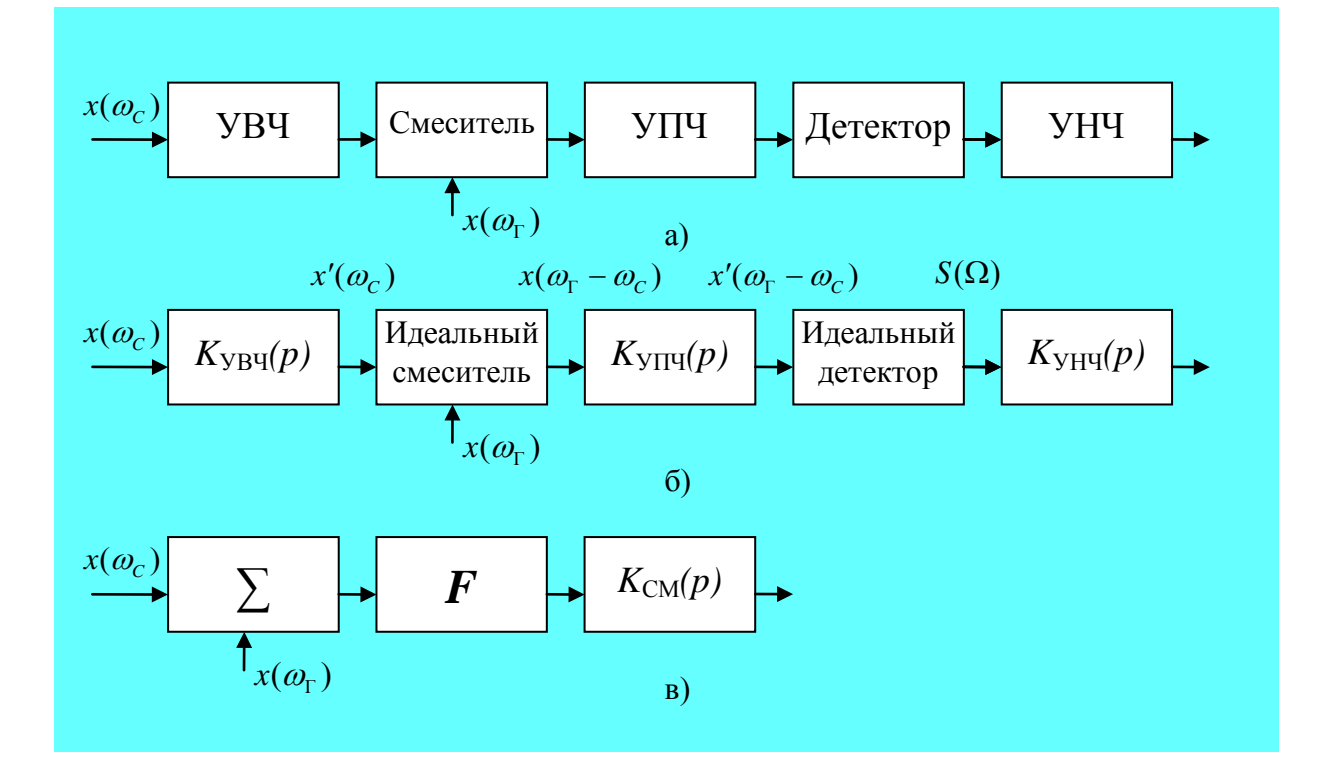

#### Рис.5.1. К построению ФС супергетеродинного приемника:

 $a$  - структурная схема супергетеродинного радиоприемника;  $\delta$  – идеализированная функциональная схема; в - детализированная функциональная схема смесителя

Процесс моделирования состоит в том, что по высокочастотному сигналу  $x(\omega_c)$  с известной огибающей рассчитывается огибающая сигнала на выходе УВЧ с учетом его частотных свойств. Далее выполняется идеальное преобразование частоты путем ее транспонирования на величину  $\omega_r$  и снова вычисляется огибающая сигнала промежуточной частоты на выходе УПЧ. Детектирование также выполняется идеальным образом и состоит в расчете параметров модулирующего сигнала: амплитуды, если детектор

амплитудный, или фазы, если детектор фазовый - по рассчитанным квадратурным составляющим  $S_{X1}$  и  $S_{X2}$  на выходе УПЧ.

Если такое идеализированное моделирование не дает удовлетворительной точности, то отдельные наиболее сложные преобразования можно детализировать. Так, детализация процесса преобразования частоты смесителем приводит к представлению этого процесса функциональной схемой из трех базовых блоков на рис.5.1,  $\epsilon$ , где F - оператор, характеризующий нелинейные свойства смесителя,  $K_{cm}(p)$  базовый блок, характеризующий его частотные свойства. Аналогичным образом можно детализировать детектор. Очевидно, моделирование приемника на основе детализации схем смесителя и детектора даст другие, более точные сигналы на выходе детектора, которые будут учитывать нелинейные и инерционные свойства функциональных блоков.

## 5.2. Система автоматизированного функционально-логического проектирования System VIEW (System VueTM)

В предыдущей главе была дана характеристика моделей базовых функциональных блоков, которые объединяются в библиотеки различного функционального назначения, входящие в состав данного пакета. Сам пакет предназначен для моделирования РЭС аналоговой, цифровой и аналогоцифровой обработки сигналов, аналоговых и цифровых частотных фильтров высокого порядка, систем связи и др. Имеется возможность проведения совместного моделирования с пакетом MATLAB (System VIEW + Matlab, System VIEW + Simulink), а также создания собственных моделей, описанных на языках С и С++.

Интерфейс System VIEW состоит из двух основных окон: окна функциональных схем System и окна результатов моделирования Analysis. Функциональная схема моделируемой РЭС создается в окне System (рис.5.2) с использованием моделей функциональных базовых блоков (Tokens) из

### различных библиотек, пиктограммы которых расположены в левой части

SystemView by ELANIX - (Untitled)<br>File Edit Preferences View NotePads Connections Compiler System Tokens Tools Help |【 : 12 ■ ● | 田 ■ 1. 1. 1. 1. 1. | ■ | □ | ④ ■ | ☆ | 田 | 末 | ■ ▼ | ↑ | ④ | ■ SystemView v4.5 Build 038  $\begin{array}{c}\n\boxed{||}\\ \hline\n\end{array}$  Router  $\begin{tabular}{|c|c|} \hline \quad \quad & \quad \quad & \quad \quad \\ \hline \quad \quad & \quad \quad & \quad \quad \\ \hline \quad \quad & \quad \quad & \quad \quad \\ \hline \quad \quad & \quad \quad & \quad \quad \\ \hline \end{tabular}$ K PPP<br>Meta Sys  $\overline{\mathbb{P}}$ id  $\sqrt{d\tau}$  $\boxed{\pm}$ k.  $\boxed{\frac{1}{\sqrt{1+\frac{1}{2}}}}$  $\blacktriangle$  $\boxed{0/0}$ <br>Meta I/O  $F_{\text{Inction}}$  $\begin{tabular}{|c|c|} \hline \hline \textbf{\textcolor{red}{\textbf{}}\textcolor{blue}{\textbf{}}}}\\ \hline \textbf{\textcolor{red}{\textbf{Multiplier}}} \end{tabular}$  $\boxed{\Box}$ .<br>System Executed. Time is defined. Token count is 7. Estimated run time: 0,1 sec.  $\overline{\mathbb{R}}$ Ir **Велуск SOODSSEDFY** SystemView by ELANI... - Файдокумент1 - Microso

#### экрана.

**Рис. 5.2. Окно ввода функциональных схем** *System*

На этом рисунке изображена система с обратной связью и результаты ее моделирования.

Следует подчеркнуть, что большие функциональные схемы в *System VIEW* несложно упростить, оформляя группы функциональных блоков как иерархические структуры или метасистемы (*Metasystems*). Метасистемы позволяют представить подсистемы в виде одного блока.

В верхней части окна находится панель инструментов окна *System,*где расположены пиктограммы кнопок управления:

*Select Library Reservoir* – выбор библиотеки; *Open System* – открыть файл со схемой; *Save System* – сохранить схему в файл; *Connect Tokens* – соединение двух выбранных блоков; *Run System Simulation* – выполнение моделирования; *Analysis Window* – открытие окна просмотра результатов моделирования и др.

Назначение отдельных кнопок на панели инструментов и использование библиотек подробно будут рассмотрены на практических занятиях и лабораторных работах.

Окно анализа (*Analysis Window*) – это основной инструмент для просмотра и анализа данных. Для доступа к этому окну следует нажать кнопку *Analysis Window*, которая расположена на панели инструментов окна *System*. Окно анализа включает в себя мощный калькулятор *Sink Calcularor*, который предоставляет инструменты для выполнения операций блоковой обработки внутри или между отдельными окнами с графиками.

Продемонстрируем процесс имитационного моделирования на примере системы передачи информации (СПИ) с квадратурным приемником. Структурная схема такой СПИ изображена на рис. 5.3.

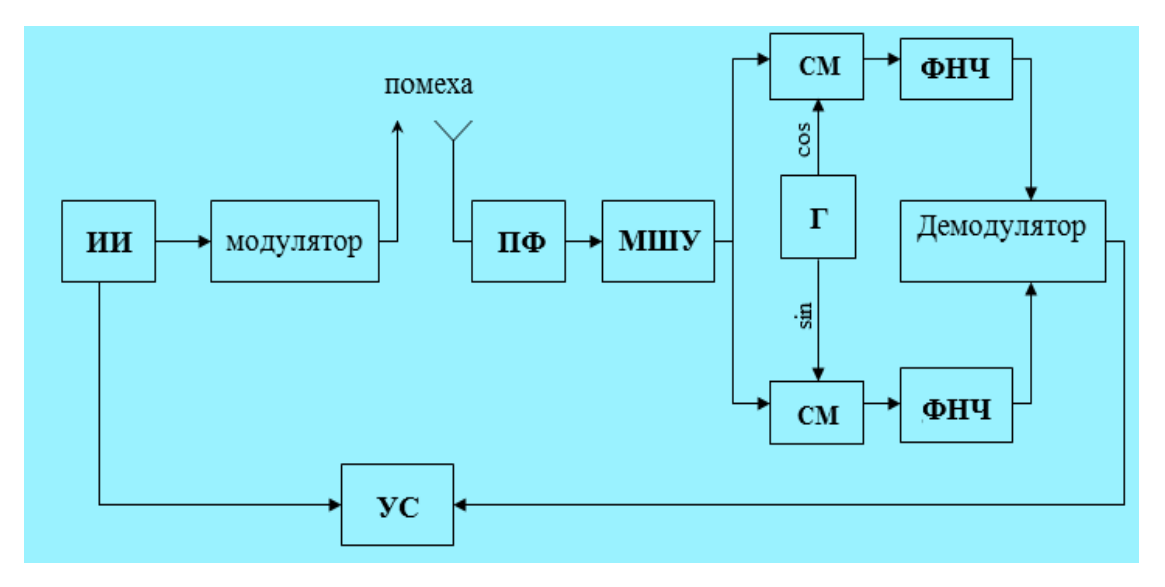

#### **Рис.5.3. Структурная схема СПИ с квадратурным приёмником**

Такая система функционирует следующим образом. Псевдослучайная импульсная последовательность, состоящая из логических «1» и «0», от источника информации (ИИ) поступает на модулятор, назначение которого сформировать высокочастотные колебания с заданным законом модуляции: амплитудная манипуляция (АМн), частотная манипуляция (ЧМн), фазовая манипуляция (ФМн) и квадратурная манипуляция (КАМ). Аддитивная смесь этого колебания и внешние помехи поступает на вход квадратурного приемника, на входе которого включены входная цепь в виде полосового фильтра (ПФ) и малошумящий усилитель (МШУ). С выхода двух квадратурных каналов, в состав которых входят смесители (СМ), фильтры нижних частот (ФНЧ) и генератор гармонических колебаний (Г), два квадратурных сигнала подаются на вход демодулятора. В качестве внешней помехи могут выступать шумовая гауссовская, импульсная и гармоническая помехи. Устройство сравнения (УС) решает задачу вычисления вероятности появления битовой ошибки при приеме информации.

На рис. 5.4 приведена имитационная модель СПИ с квадратурным приемником.

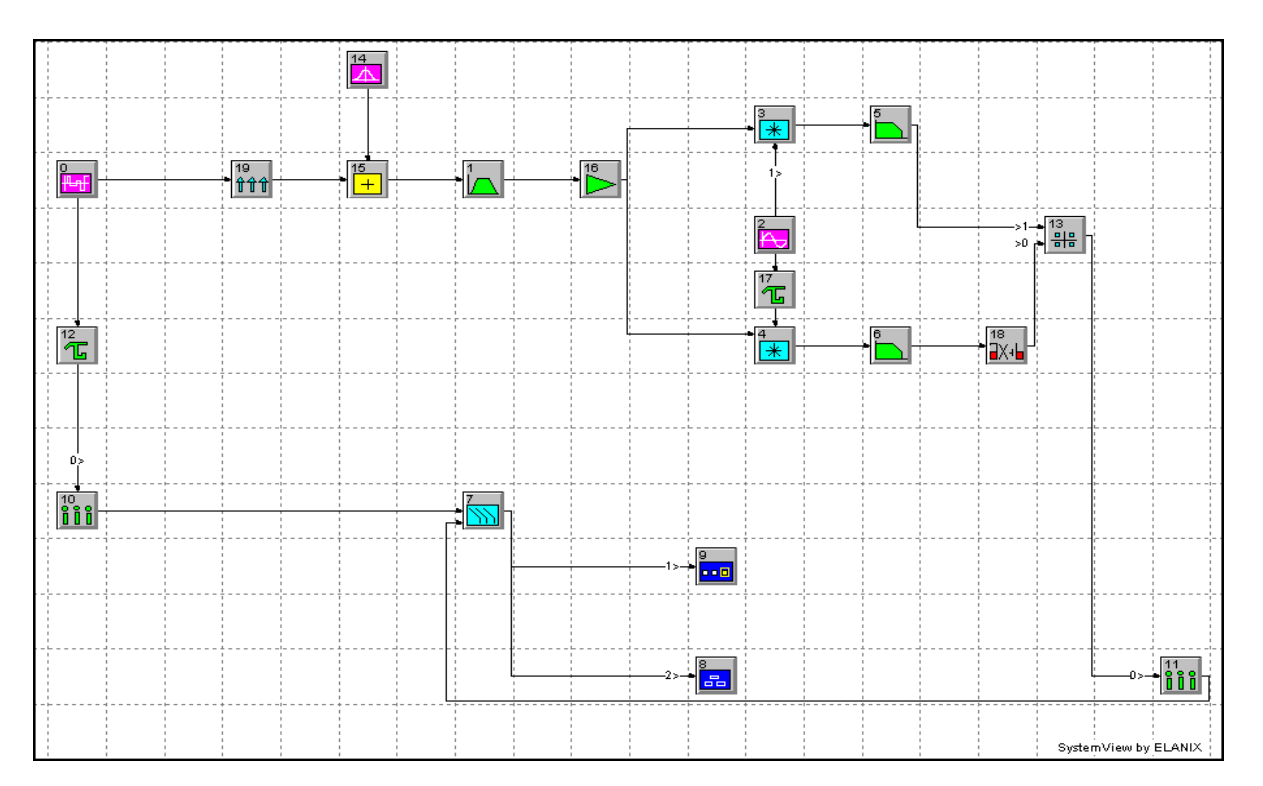

**Рис.5.4. Имитационная модель СПИ с квадратурным приемником**

Поясним назначение каждого блока:

- 0 источник битовой последовательности;
- 10,  $11 \text{dequanarophi}$ ;
- $16 -$  усилитель;
- 19 модулятор;
- $14 -$ источник помехи;
- $15 \text{cymmarop};$
- $3, 4$  перемножители;
- $1 \text{полосовой фильтр}$ ;
- $13 -$ демодулятор;
- 12, 17 устройства задержки;
- 7 устройство сравнения;
- 8, 9 анализаторы данных;
- 2 генератор;
- $5.6 \phi$ ильтры нижних частот;
- $18 6$ лок умножения на функцию.

Результаты расчета вероятности появления битовой ошибки в зависимости от отношения сигнал/шум при использовании сигнала ФМн -2 и воздействии гауссовской шумовой помехи показаны на рис. 5.5.

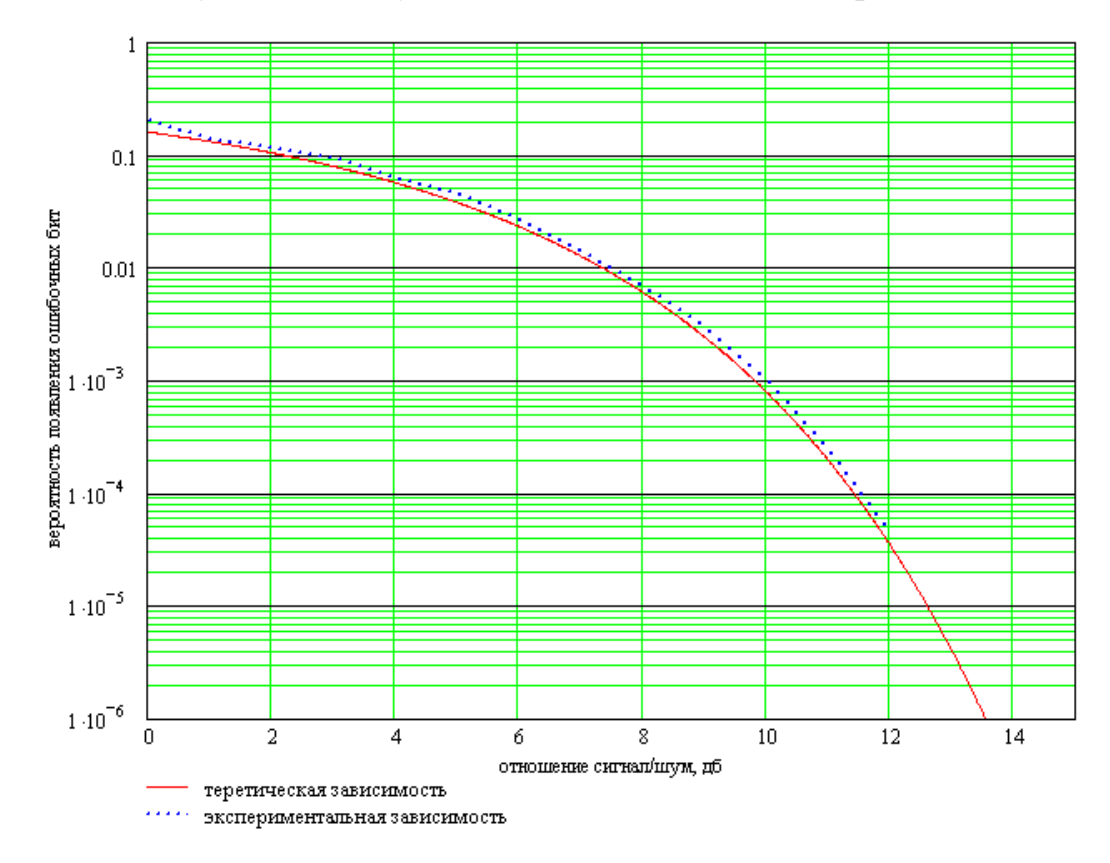

**Рис 5.5. Теоретическая и экспериментальная зависимости помехозащищенности СПИ для сигнала типа ФМн-2** 

Можно отметить очень хорошее совпадение теоретической и экспериментальной зависимостей. Последняя построена по результатам имитационного моделирования.

### *Контрольные вопросы*

1. Что такое компьютерное имитационное моделирование? Поясните методику построения имитационной модели РЭА.

- 2. Что представляет собой интерфейс программного пакета System VIEW?
- 3. Назовите базовые блоки, которые входят в функциональную модель системы передачи информации с квадратурным приемником, и сформулируйте функции преобразования, которые они выполняют.
- 4. Поясните, в каком виде представляются результаты моделирования в OKHe Analysis Window.

**НАЗАД** ∢

ВПЕРЕД